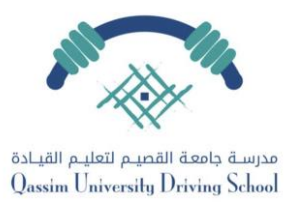

## **حجز موعد االختبار من خالل بوابة الطالب**

**الخطوة األولى:**

**الدخول لبوابة الطالب عربالرابط وإدخال اسم المستخدم وكلمة المرور , ثم النقر عىل أيقونة حجز يىل مواعيد التدريب العم**

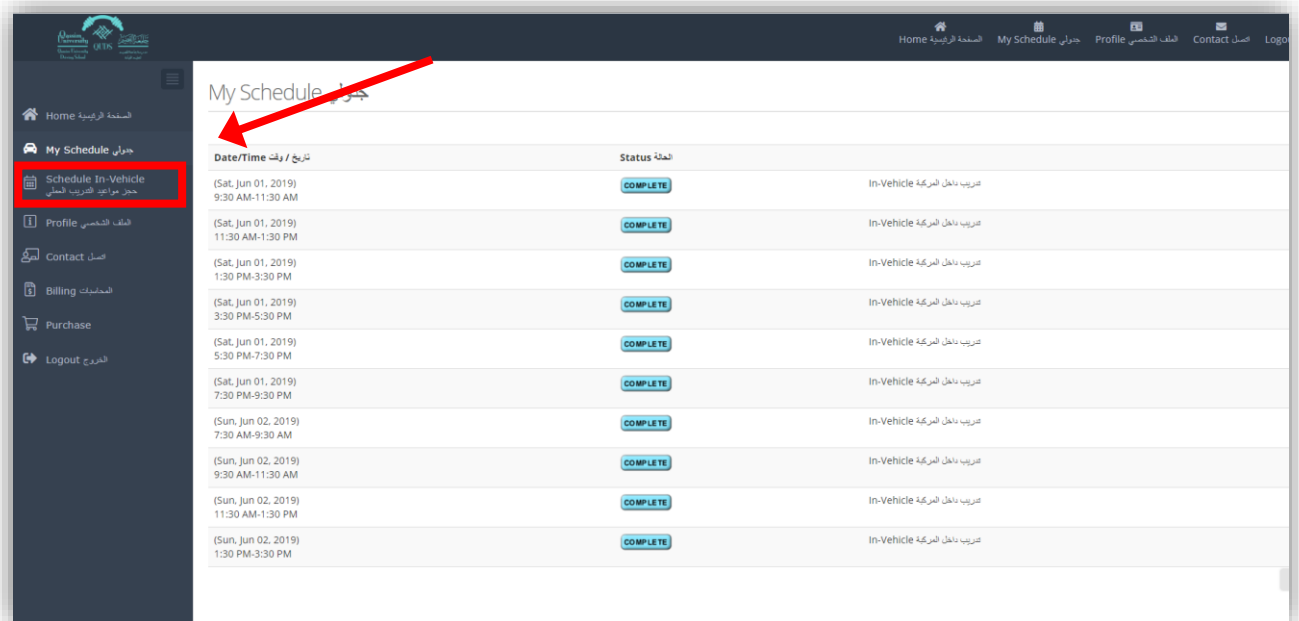

## **الخطوة الثانية:**

## **سيظهر لك أقرب موعد متاح، يمكنك اختيار الوقت المناسب والنقر عىل اضغط هنا لحجز الموعد**

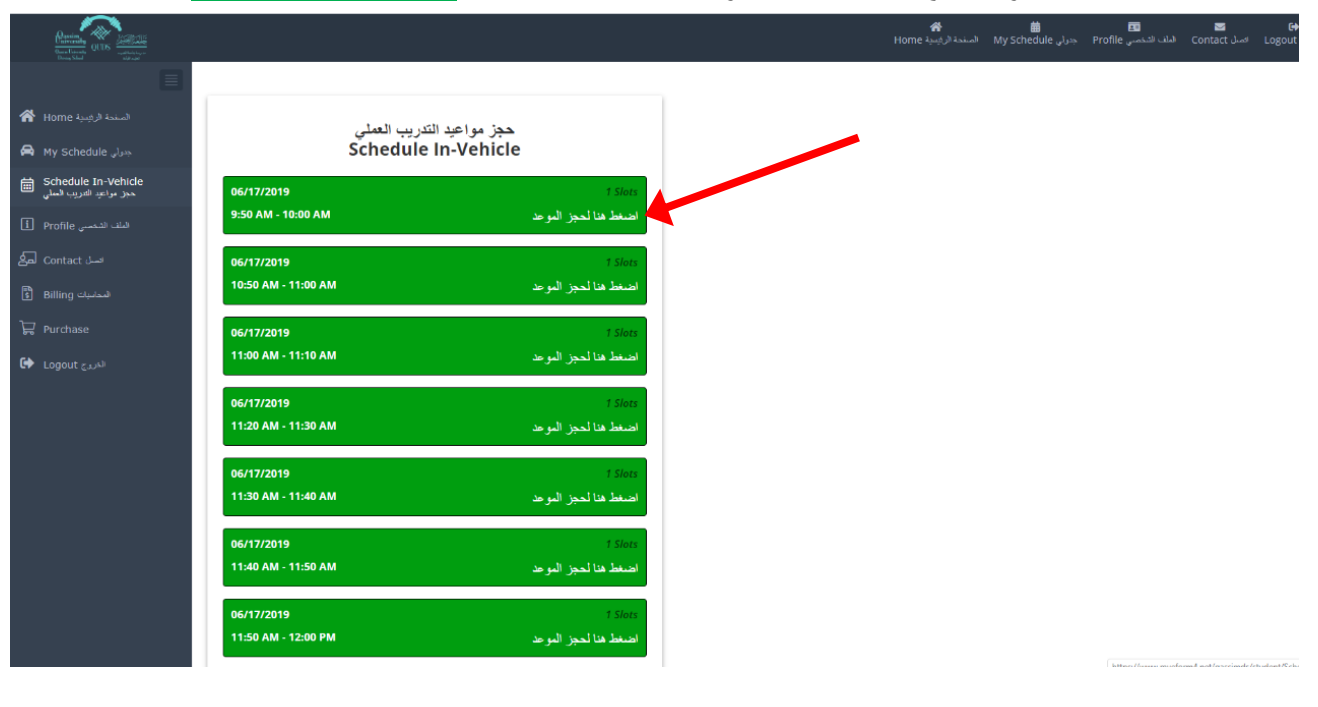

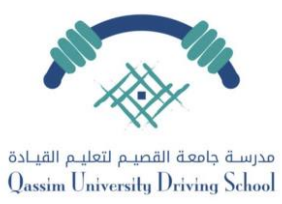

**الخطوة الثالثة:**

**يل العودة للنقر عىل أيقونة سيظهر لك موعد جدو االختبار ومقابلة كلمة مؤكد Confirmed**

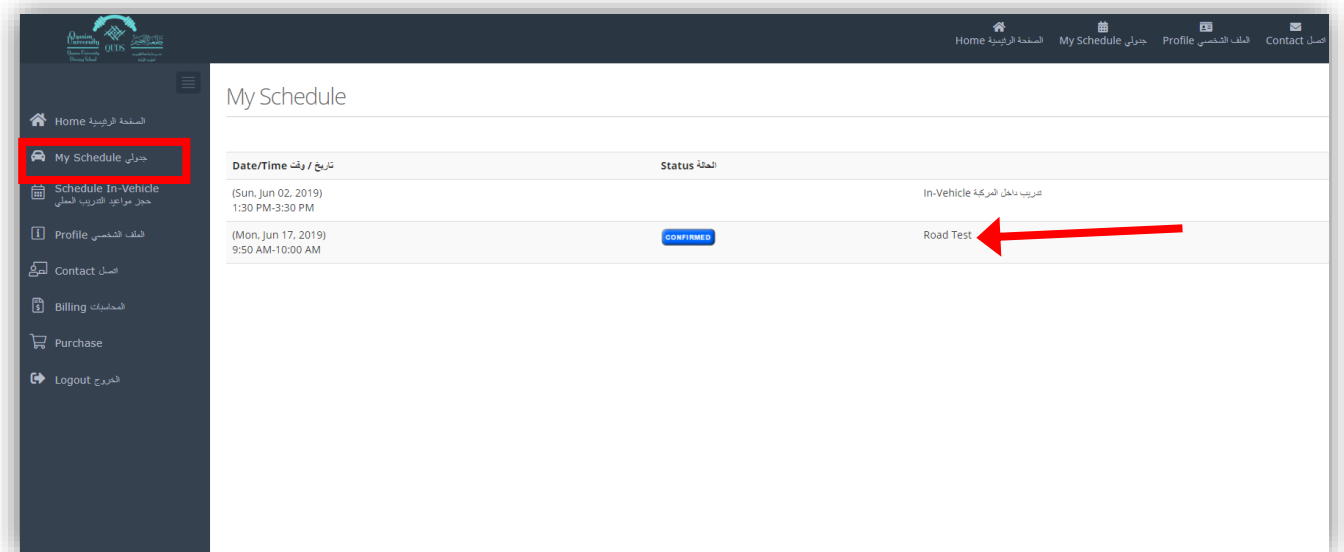

 **مالحظة: لن تتمكن من حجز موعد االختبار إال بعد حضور جميع مواعيد التدريب**